# **Schnittstellen-Definition DME406**

Camille Bauer AG Jede unerlaubte Verwendung dieses CH-5610 Wohlen Dokumentes wird gerichtlich verfolgt

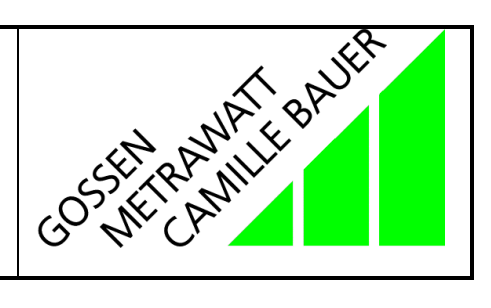

Technische Änderungen vorbehalten !!

### **Inhaltsverzeichnis**

### **1. Übersicht**

- 1.1 Modulares Gerätemodell 1.2 GSD-Parametrierung
- 

### **2. Produktbeschreibung**

- 2.1 Blockschaltbild
- 2.2 Technische Kennwerte
- 2.3 Busanschaltung

### **3. Technische Übersicht**

- 3.1 Mapping der zyklischen Daten
- 3.2 Dienste
- 3.3 Systemdaten
- 3.4 Gerätemodell
- 3.5 IEEE-754 32-Bit Gleitpunktformat

### 4. **Betriebsarten**

- 4.1 Lokal Mode (DP-Sperre = TRUE)
- 4.2 Master Mode (DP-Sperre = FALSE)

### **5. Betriebsparameter (DDLM\_Set\_Prm)**

- 5.1 Übersicht
- 5.2 GSD-Datei
- 5.3 Anschlussart
- 5.4 Frequenzmessung
- 5.5 Sekundär-Strom (I-Nenn DME406)
- 5.6 Primär-Strom (I-Nenn Stromwandler)
- 5.7 Sekundär-Spannung (U-Nenn DME406)
- 5.8 Primär-Spannung (U-Nenn Stromwandler)

### **6. Prozessabbild (DDLM\_Chk\_Cfg)**

- 6.1 Format
- 6.2 Modulübersicht

### **7. Spezielle Module**

- 7.1 Zähler (Modul 47)
- 7.2 Control (Modul 128)

### **8. Diagnose (DDLM\_get\_diag)**

- 8.1 Übersicht
- 8.2 Station\_status
- 8.3 Master\_Add
- 8.4 Ident\_Number
- 8.5 Ext\_Diag\_Data

### **9. Bus Interface**

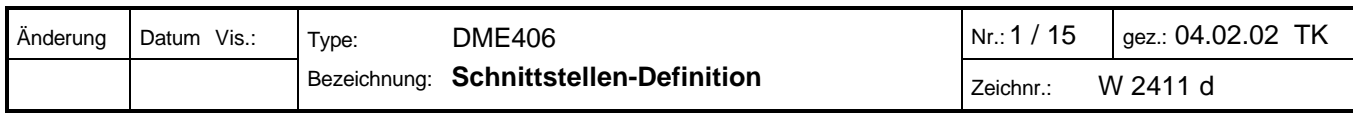

## **1. Übersicht**

## Programmierbarer Multi-Messumformer für Starkstromgrössen mit PROFIBUS-DP

- Messung von Strom, Spannung, Wirk-, Blind- und Scheinleistungen, Leistungsfaktor, Netzfrequenz und Energie.
- Genauigkeitsklasse 0.2
- ( Übersetzungsverhältnisse von Strom- und Spannungswandlern einstellbar.
- Kompakte Bauweise für Hutschienen- oder Wandmontage
- ( Normgerechter Profibus DP bis 12 Mbit/sec
- Keine zusätzliche Konfigurationssoftware notwendig.

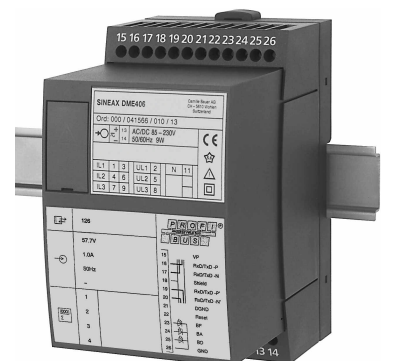

- Plug &Play: Beim Austausch des Gerätes wird die projektierte Konfiguration automatisch übernommen.
- ( Alle Geräteparameter über DP-Master programmierbar.
- ( Kostengünstige Planung, Verdrahtung und Inbetriebnahme.
- ( Fernbedienung sowie schnelle Fehlerdiagnose und damit vorbeugende Wartung und kürzere Anlagenstillstandzeiten.
- ( Flexibilität: Ändern der Einstellparameter, bei geänderten Anforderungen, übers Leitsystem.

#### *1.1 Modulares Gerätemodell*

Wie bei allen Bussystemen ist die möglichst geringe Anzahl Nutzdaten eines jeden Busteilnehmers ein wichtiges Kriterium für die Leistungsfähigkeit des gesamten Netzwerkes. Profibus-DP arbeitet mit einem fixen Prozessabbild, das zyklisch vom DP-Master gepollt wird. Für ein Multivariablengerät bedeutet dies, dass in jedem Buszyklus alle Variablen übertragen werden, obwohl die entsprechende Anwendung vielleicht nur eine Grösse benötigt. Beim DME406 ist jedem Messwert ein Modul zugewiesen, so dass der Anwender die Möglichkeit hat, die einzelnen Module auszuwählen und sich die Station selber zusammenzustellen. Bei der Projektierung der Anlage werden nur die effektiv benötigten Module des DME406 im Stationsfenster des Slave eingesetzt.

#### *1.2 GSD-Parametrierung*

Alle Geräteparameter sind bei geladener GSD-Datei mit dem Projektierungswerkzeug des Leitsystemes einstellbar. Wird ein Gerät ausgetauscht, muss nur die Geräteadresse, entweder über den Dienst "Set Slave Address" oder lokal über die RS232-Schnittstelle, eingestellt werden. Alle anderen Parameter werden beim Start der zyklischen Kommunikation vom DP-Master übernommen. Dies bedeutet keine mühsame Konfiguration vor Ort. Natürlich besteht auch die Möglichkeit, das Gerät lokal zu konfigurieren, oder einfach die aktuellen Einstellungen auszulesen.

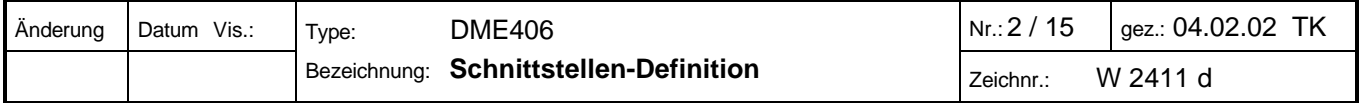

### **2. Produktbeschreibung**

Das SINEAX DME 406 ist ein programmierbarer Multi-Messumformer für Starkstromgrössen mit PROFIBUS-DP.

#### *2.1 Blockschaltbild*

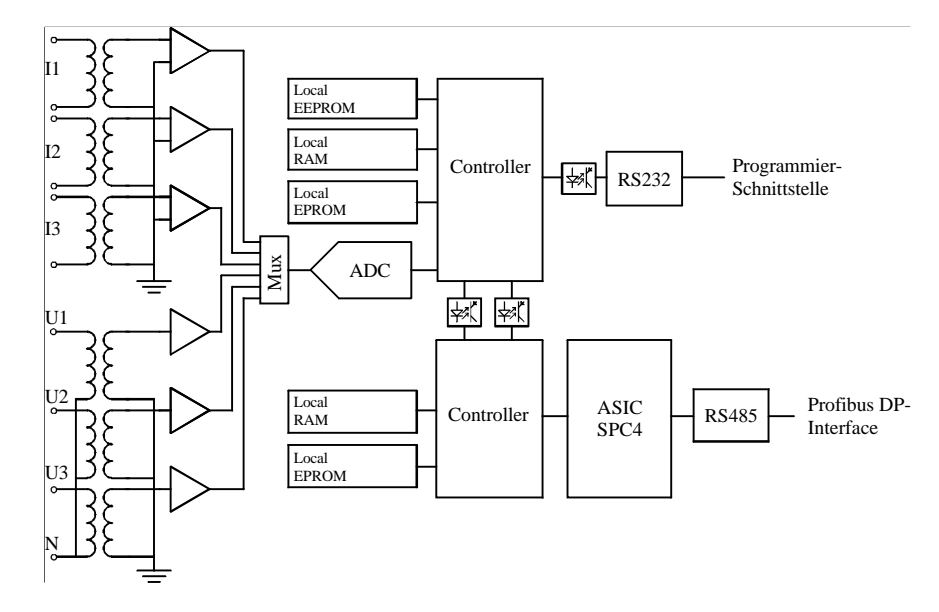

*2.2 Technische Kennwerte*

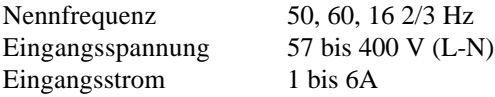

```
Genauigkeit 0.2%
```
Hilfsenergie 24...60 AC/DC 85...230 AC/DC

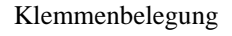

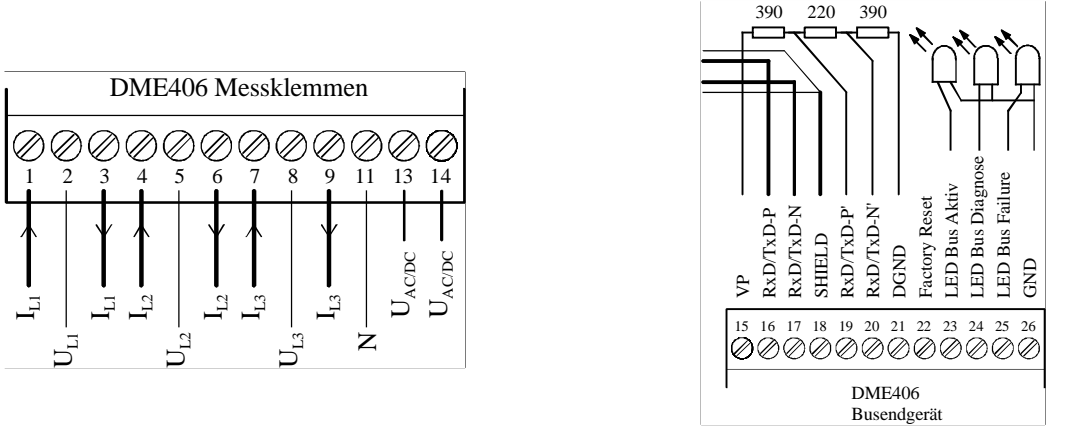

#### **Leitungsabschluss**

Beide Enden des Buskabels müssen mit einem Leitungsabschluss versehen werden, damit ist sichergestellt, dass

- ein definiertes Ruhepotential auf der Leitung eingestellt ist,
- Leitungsreflexionen minimiert werden und
- ein nahezu konstantes Lastverhalten am Bus eingestellt ist.

#### **LEDs**

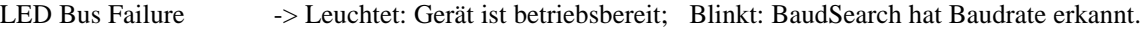

- LED Bus Diagnose -> Blinkt bei jeder korrekt empfangenen Indication
- LED Bus Aktiv -> Der Slave ist im zyklischen Datenaustausch

#### **Factory Reset**

Wird dieser Anschluss während 3sec auf GND gezogen, wird das Gerät in den Default-Zustand zurückgesetzt. REAL\_NO\_ADD\_CHANGE  $=$  FALSE

SLAVE ADDRESS  $= 126$ 

Auf die programmierte Messart und Konfiguration hat der Factory Reset keinen Einfluss.

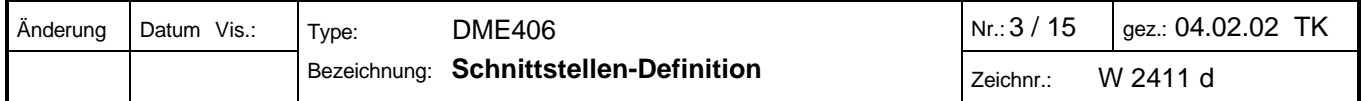

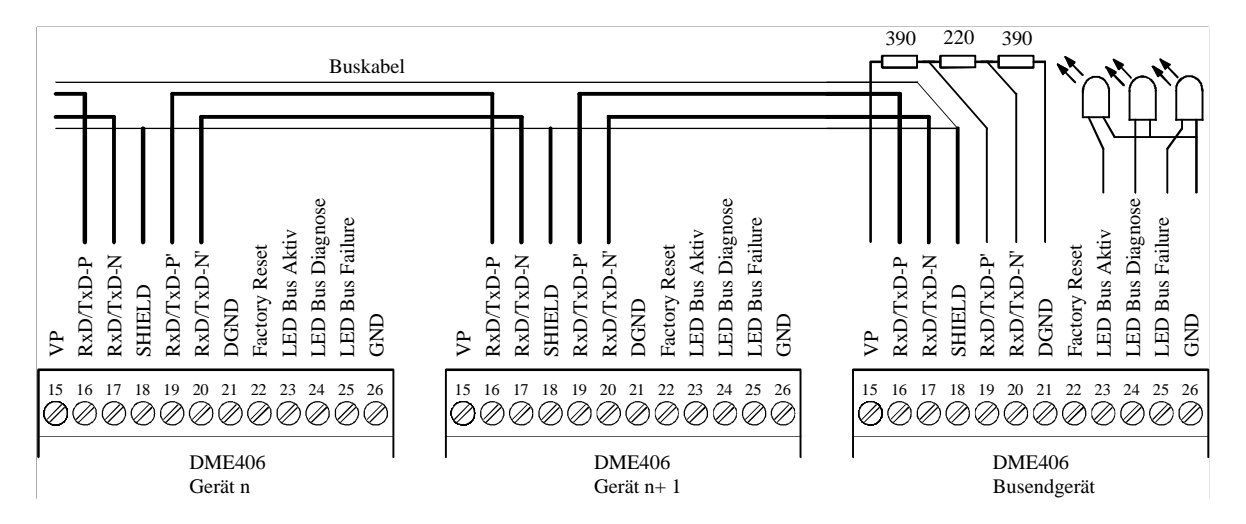

### **3. Technische Übersicht**

Das DME406 ist ein reines Profibus-DP Gerät, dies bedeutet, es besteht nur der *zyklische Zugriff* auf die Messwerte.

#### *3.1 Mapping der zyklischen Daten*

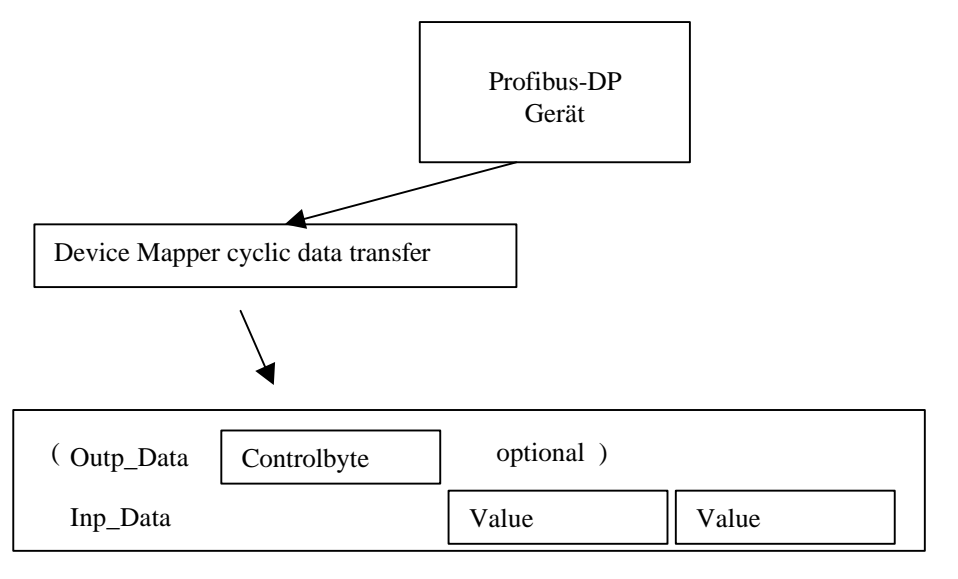

*3.2 Dienste*

*3.3 Systemdaten*

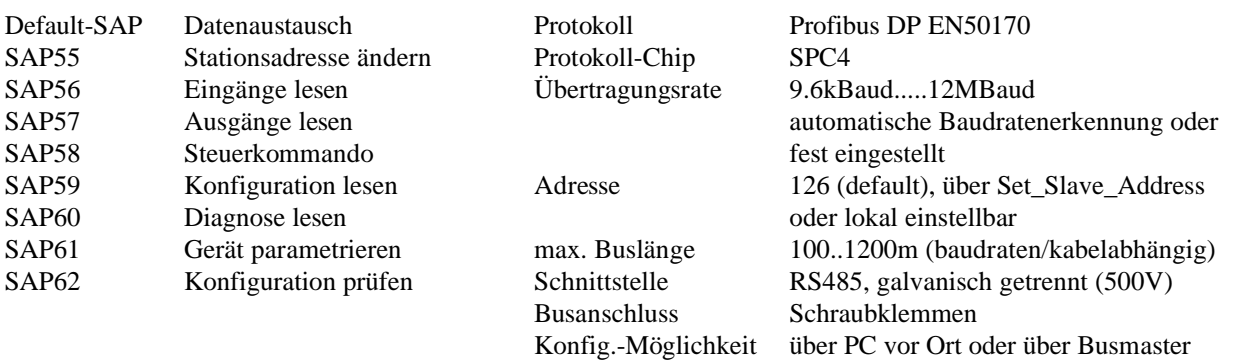

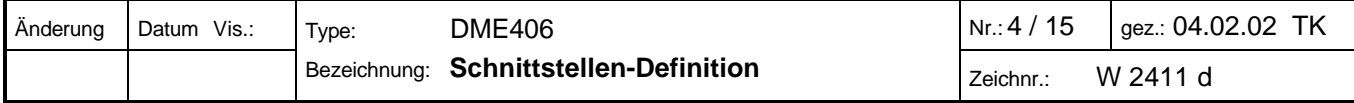

#### *3.4 Gerätemodell*

Beim DME406 handelt es sich physikalisch gesehen um ein kompaktes Multivariablen-Gerät, das bis zu 47 Grössen misst. Im Leitsystem wird das DME406 jedoch als modulares Gerät behandelt, das pro Modul (Slot) genau eine Grösse liefert. Dadurch wird es möglich, das Prozessabbild genau der entsprechenden Applikation anzupassen und die zyklischen Telegramme so kurz wie möglich zu halten. Durch jedes zugefügte Modul (jeden Messwert) vergrössert sich das zyklische Antworttelegramm um 4 Bytes. Zur Identifikation des Moduls wird einfach die Nummer des Moduls im "Identifier Format" des Konfigurationstelegrammes verwendet.

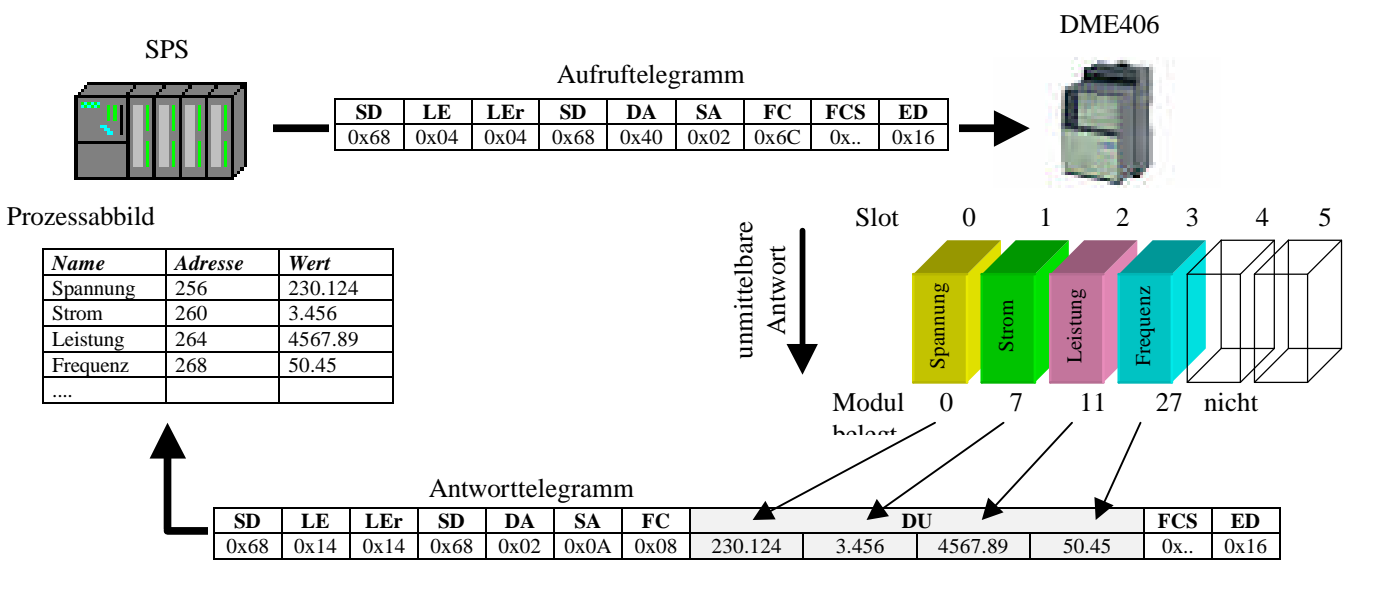

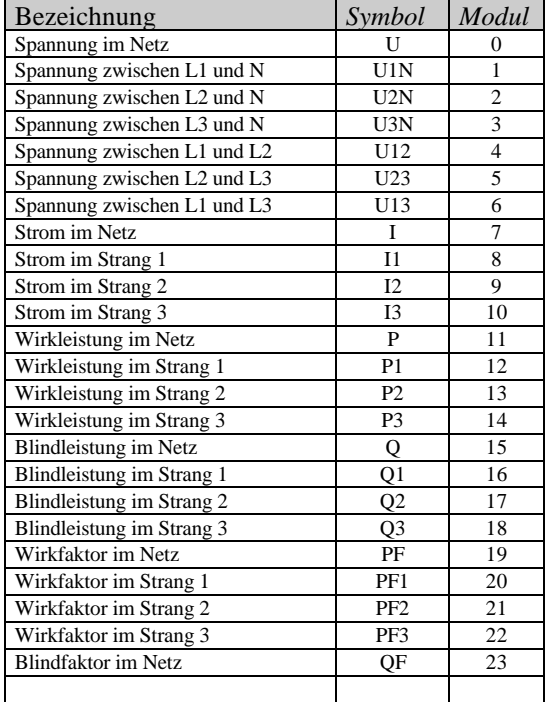

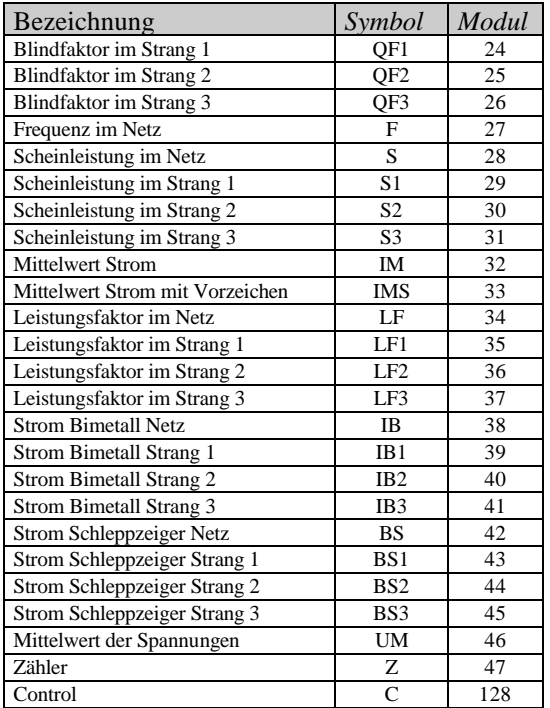

#### *3.5 IEEE-754 32-Bit Gleitpunktformat*

Durch die Verwendung des Float-Formates lassen sich alle Messwerte direkt, ohne nachträgliche Skalierung auf dem Leitsystem, abbilden.

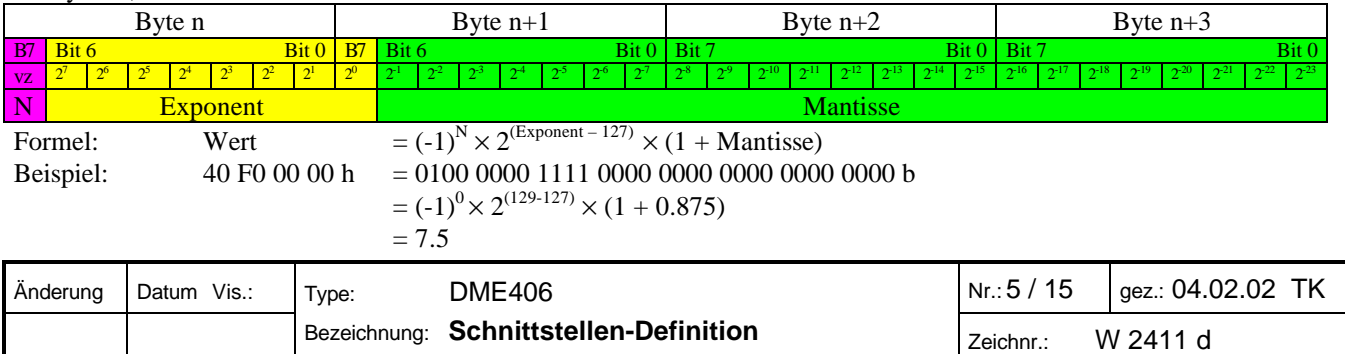

### 4. **Betriebsarten**

#### *4.1 Lokal Mode (DP-Sperre = TRUE)*

Das DME406 wird lokal mit der Konfigurationssoftware DME4 konfiguriert.

Die Anschlussart, Messgrössen, Geräteadresse und die Baudrate werden lokal eingestellt und können vom Leitsystem nicht geändert werden (Dienst Set\_Slave\_Address ist gesperrt).

#### *Parametriertelegramm:*

Die User Prm\_Daten des Parametriertelegrammes des Masters werden verworfen und stattdessen die lokale Anschlussart verwendet. Ist User\_Prm\_Len > 18 , so wird das Flag Diag.prm\_fault in der Diagnose gesetzt.

#### *Konfigurationstelegramm:*

Es werden das einfache "Identifier Byte" wie auch das "Identifier Format" akzeptiert. Die Identifier-Information wird jedoch verworfen und nur die Anzahl der Eingangsbytes plausibilisiert. Ist die Anzahl nicht ein Vielfaches von 4 (sizeof(float)), oder übersteigt die Anzahl der zu übertragenden Messgrössen die Anzahl der gemessenen Grössen, so wird das Flag Diag.cfg\_fault in der Diagnose gesetzt.

Mit dem Dienst "Get\_Cfg" kann die aktuelle Konfiguration ausgelesen werden.

#### *Zyklischer Datenaustausch:*

Die Messgrössen werden in der gleichen Reihenfolge, wie in der Konfigurationssoftware DME4 aufgeführt, im zyklischen Telegramm abgebildet.

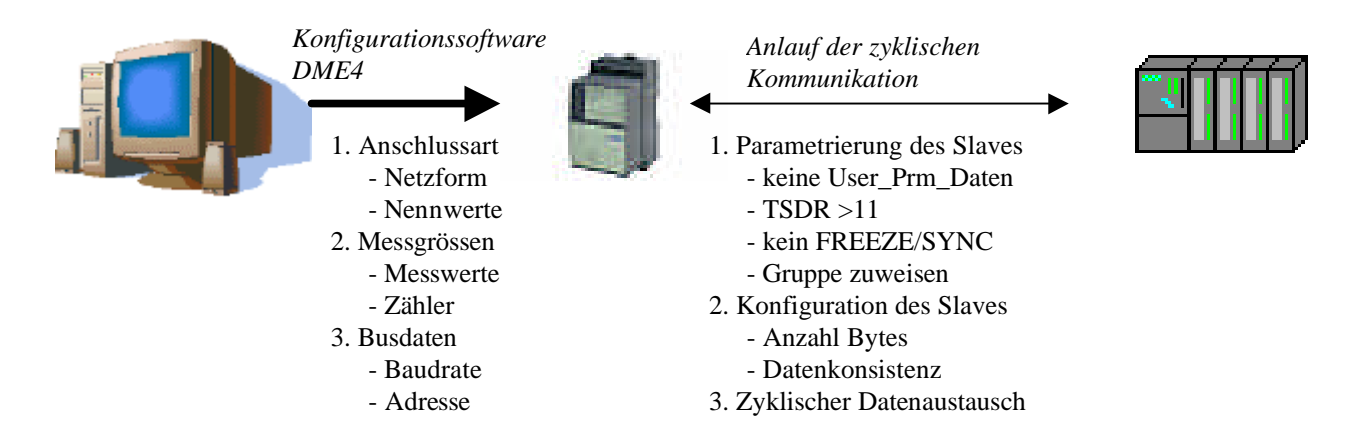

#### *4.2 Master Mode (DP-Sperre = FALSE)*

Die Anschlussart, Messgrössen, Geräteadresse und die Baudrate werden über den DP-Master-C1 eingestellt. Alle betriebsnotwendigen Parameter werden mit dem Projektierungswerkzeug bei geladener GSD-Datei CAMBE406.gsd auf dem Leitsystem eingestellt und mit den Diensten "Set\_Slave\_Address", "Set\_Prm" und "Chk\_Cfg" beim Anlauf zum DME406 übertragen. Das DME406 übernimmt bei jedem Neuanlauf des Bussystemes die Anschlussart und Messgrössen des Masters. Lokal können nur die Baudrate und die Adresse eingestellt werden. Ab Werk ist die Baudrate auf "BaudSearch" eingestellt, somit erkennt das DME406 automatisch die verwendete Baudrate im Netz. Ab Werk besitzt das Gerät die Geräteadresse 126. Die Adresse kann lokal oder mit dem Dienst "Set\_Slave\_Address" geändert werden. Es wird somit keine spezielle Konfigurationssoftware benötigt.

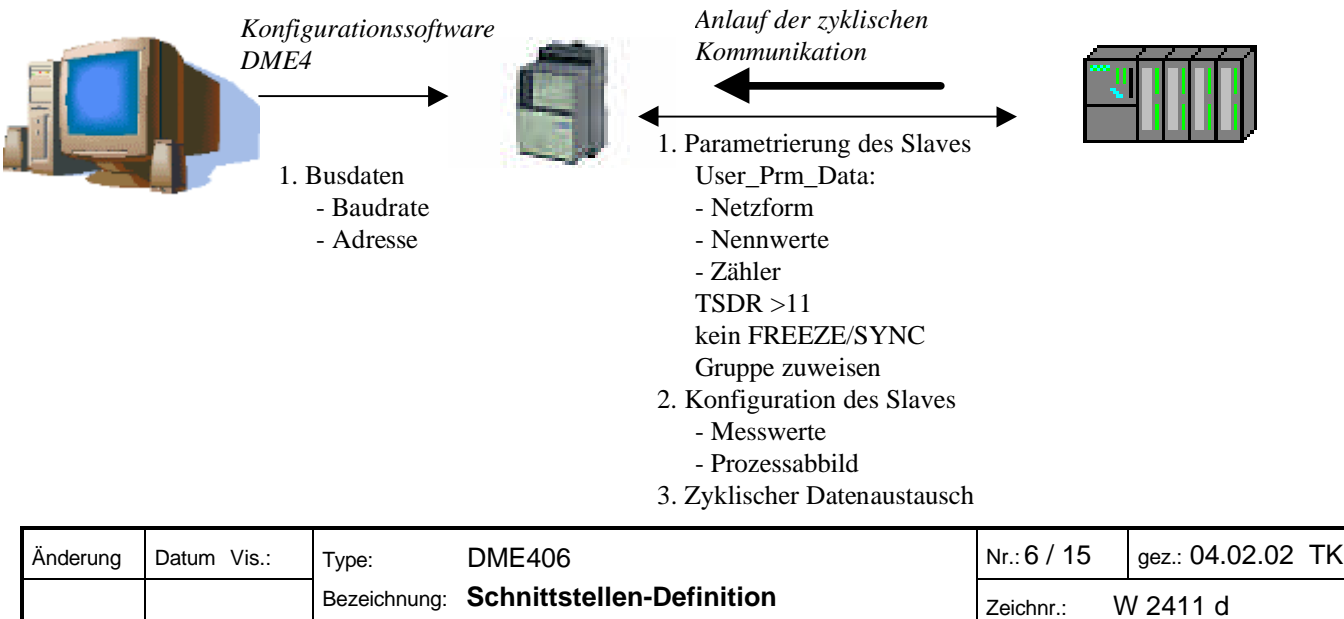

### **5. Betriebsparameter (DDLM\_Set\_Prm)**

Mit dem Set Prm-Dienst können neben der in der DP-Norm beschriebenen Parametrierung auch herstellerspezifische Betriebsparameter (User\_Prm\_Data) übertragen werden. Diese zeichnen sich dadurch aus, dass sie beim Verbindungsaufbau vom Master zum Slave einmal übertragen werden. In der Regel können die einstellbaren Betriebsparameter vom Konfigurationstool des DP-Masters durch Einlesen der GSD-Datei des DME406 textuell dargestellt werden. Mit den User\_Prm\_Data können die folgenden Betriebsparameter eingestellt werden. Im Lokal-Mode werden die User\_Prm\_Data 0 bis 17 nicht ausgewertet.

*5.1 Übersicht*

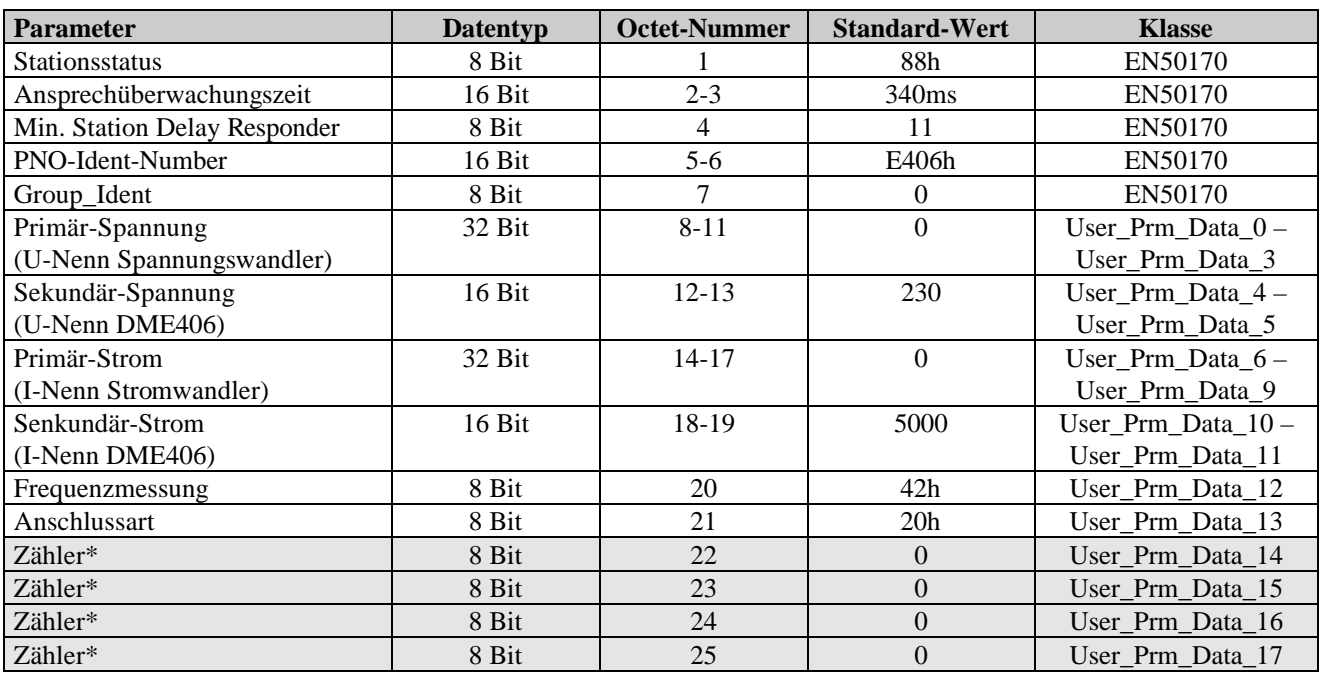

\* Zähler sind modulspezifische User-Parameter und sind nur bei verwendetem Zähler-Modul vorhanden.

#### *5.2 GSD-Datei*

Die GSD-Datei für den DP-Slave (DME406) enthält charakteristische Gerätemerkmale der DP-Komponente. Hier ist z.B. hinterlegt welche Baudraten und speziellen DP-Modes vom Slave unterstützt werden. Jeder Master benötigt zur eindeutigen Identifikation der Slaves am Bus die zugehörige GSD-Datei.

Die Datei CAMBE406.gsd entspricht der GSD-Spezifikation Revision 3. Sollte das Projektierungstool des Leitsystemes nur Dateien der Revision 2 einlesen können, so müssen gewisse Schlüsselwörter "auskommentiert" werden. Da die neuen Schlüsselwörter der Revision 3 nur die Funktionserweiterungen der DPV1- und PA-Geräte betreffen, ist dies problemlos möglich.

## **Information**

Die GSD-Datei *(CAMBE406.gsd)* für den DME406 ist unter gmc-instruments.com zum freien Download verfügbar.

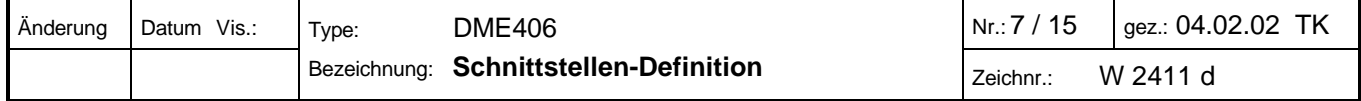

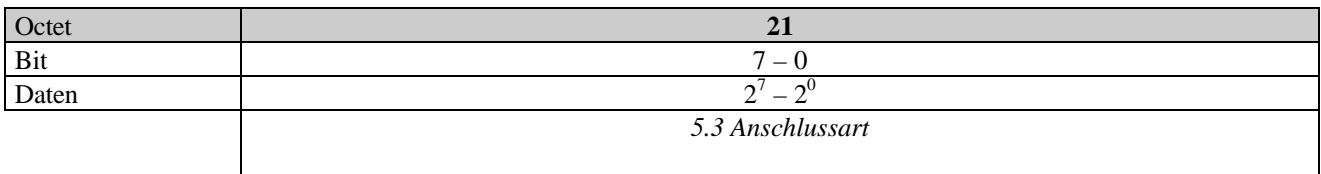

Enthält die Anschlussart des Messumformers. Daraus lässt sich ableiten, welche Messgrössen ausgewertet werden können bzw. für die Messwertanzeige gültig sind.

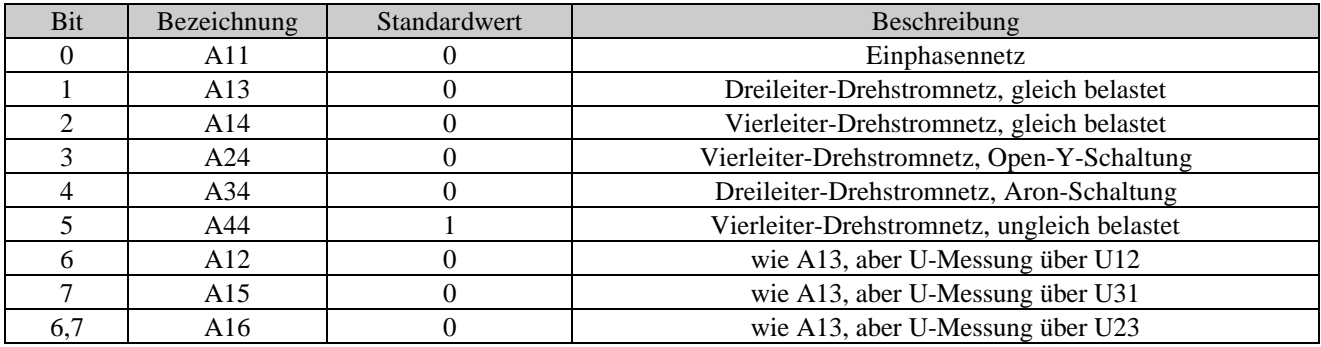

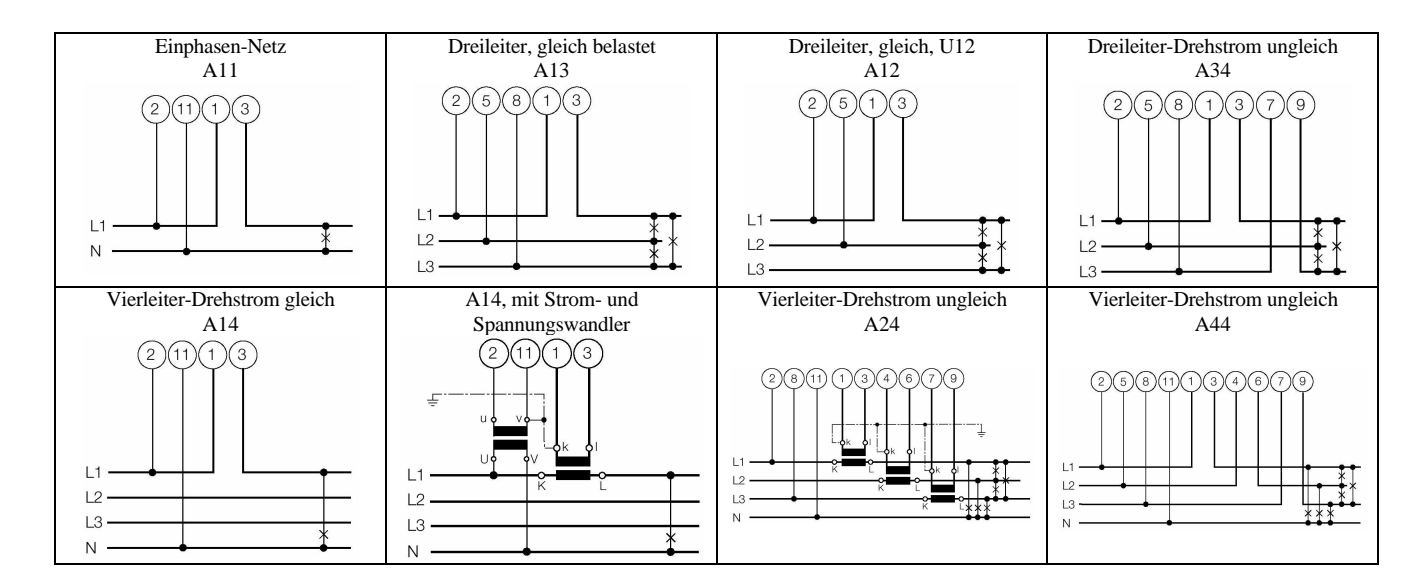

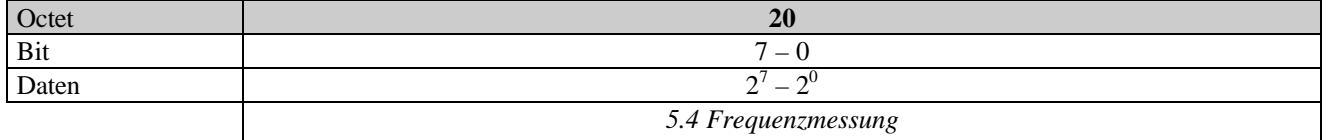

Definiert die Nennfrequenz und die Art der Frequenzmessung. Defaultmässig wird die Frequenz über den Spannungspfad gemessen. Bei nicht vorhandenem Spannungsanschluss oder bei Instabilität kann die Messung über den Strompfad erfolgen. Die Nennfrequenz sollte bei der Programmierung mit der Abgleichfrequenz verglichen werden. Diese Frequenzen sollten übereinstimmen, da ansonsten Zusatzfehler in Kauf genommen werden müssen.

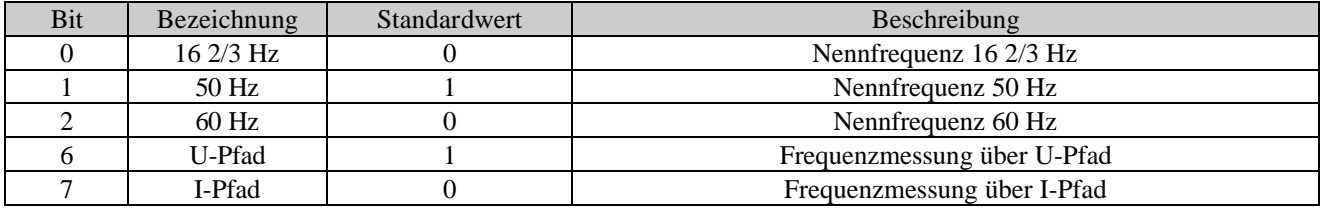

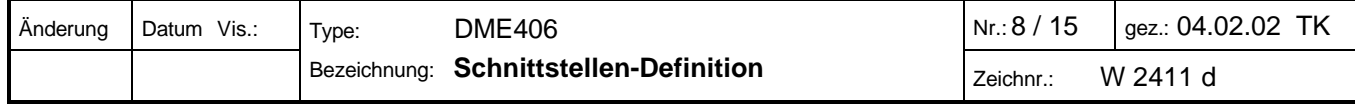

Die Parameter Sekundär/Primärstrom und Sekundär/Primärspannung bestimmen das Übersetzungsverhältnis des Strom- bzw. Spannungswandlers. Die effektive Netzgrösse berechnet sich nach der Formel:

$$
I_{\text{Netz}} = \text{Message} \cdot \frac{I_{\text{Primary}}}{I_{\text{Sekundär-Strom}}} \qquad \qquad U_{\text{Netz}} = \text{Message} \cdot \frac{U_{\text{Primary}}}{U_{\text{Sekundär-Spannung}}}
$$

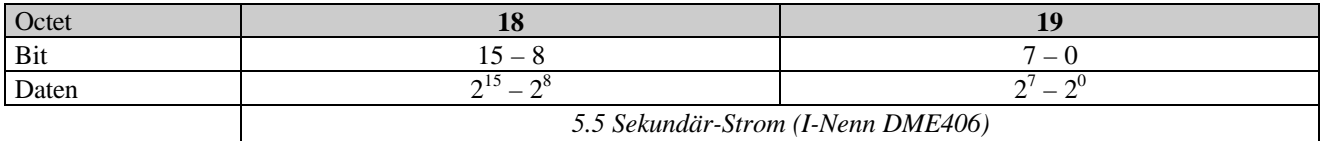

Bemessungswert des Eingangsstroms. Der Sekundär-Strom kann 0 oder 1000...6000 [mA] sein.

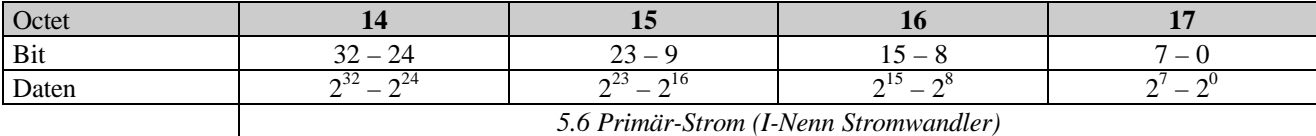

Definiert den Primärstrom in [A] eines vorgeschalteten Wandlers. Falls kein Stromwandler vorhanden ist, wird der Wert auf 0 gesetzt, sonst sind maximal 200'000 A erlaubt.

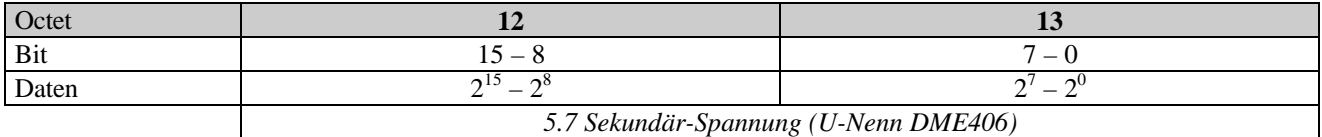

Bemessungswert der Eingangsspannung. Es wird **immer** die Phasen-Nulleiter-Spannung angegeben, auch wenn z.B. in einem Dreiphasennetz nur die verkettete Spannung existiert. Die Sekundär-Spannung entspricht der Spannung in [V], liegt also im Bereich 57 ... 400V. Ohne Spannungsanschluss kann 0 programmiert werden. Die Frequenzmessung muss dann über den Strompfad erfolgen (siehe 'Freqmessung').

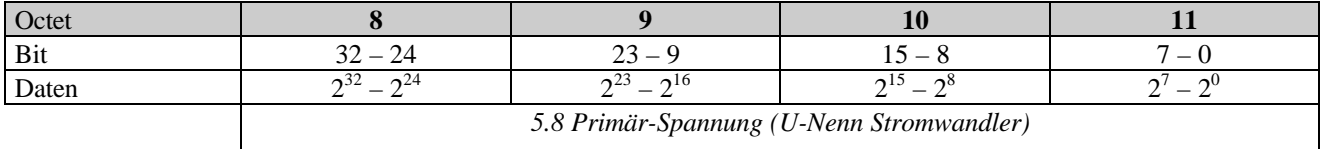

Primär-Nennspannung des vorgeschalteten Wandlers in [V] . Falls kein Spannungswandler vorhanden ist, wird der Wert auf 0 gesetzt, sonst ist maximal 2'000'000 V erlaubt.

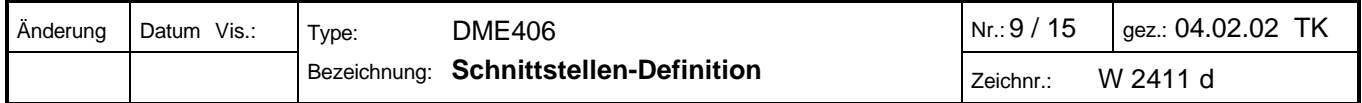

### **6. Prozessabbild (DDLM\_Chk\_Cfg)**

#### *6.1 Format*

Die mit dem Check\_Cfg-Dienst zu übertragenen Konfigurationsdaten bestimmen, welche Prozessdaten mit dem Data\_Exchange-Dienst ausgetauscht werden.

Es existieren zwei Konfigurationsdatenformate: das allgemeine Kennungsformat (Identifier Byte) und das spezielle Kennungsformat (Identifier Format). Das DME406 akzeptiert im Lokal-Mode beide Formate, verwendet und akzeptiert aber im Master-Mode nur das in der Datei CAMBE406.gsd verwendete spezielle Kennungsformat zur Identifizierung der Module.

Werden mit dem Konfigurationstool des DP-Masters die benötigten Module ins Stationsfenster des Slaves eingefügt, werden gleichzeitig die entsprechenden Konfigurationsdaten und somit das Prozessabbild zusammengestellt. Wird ein Modul (Messgrösse) verwendet, das in der entsprechenden Anschlussart nicht vorhanden ist, wird das Flag Diag.cfg\_fault gesetzt.

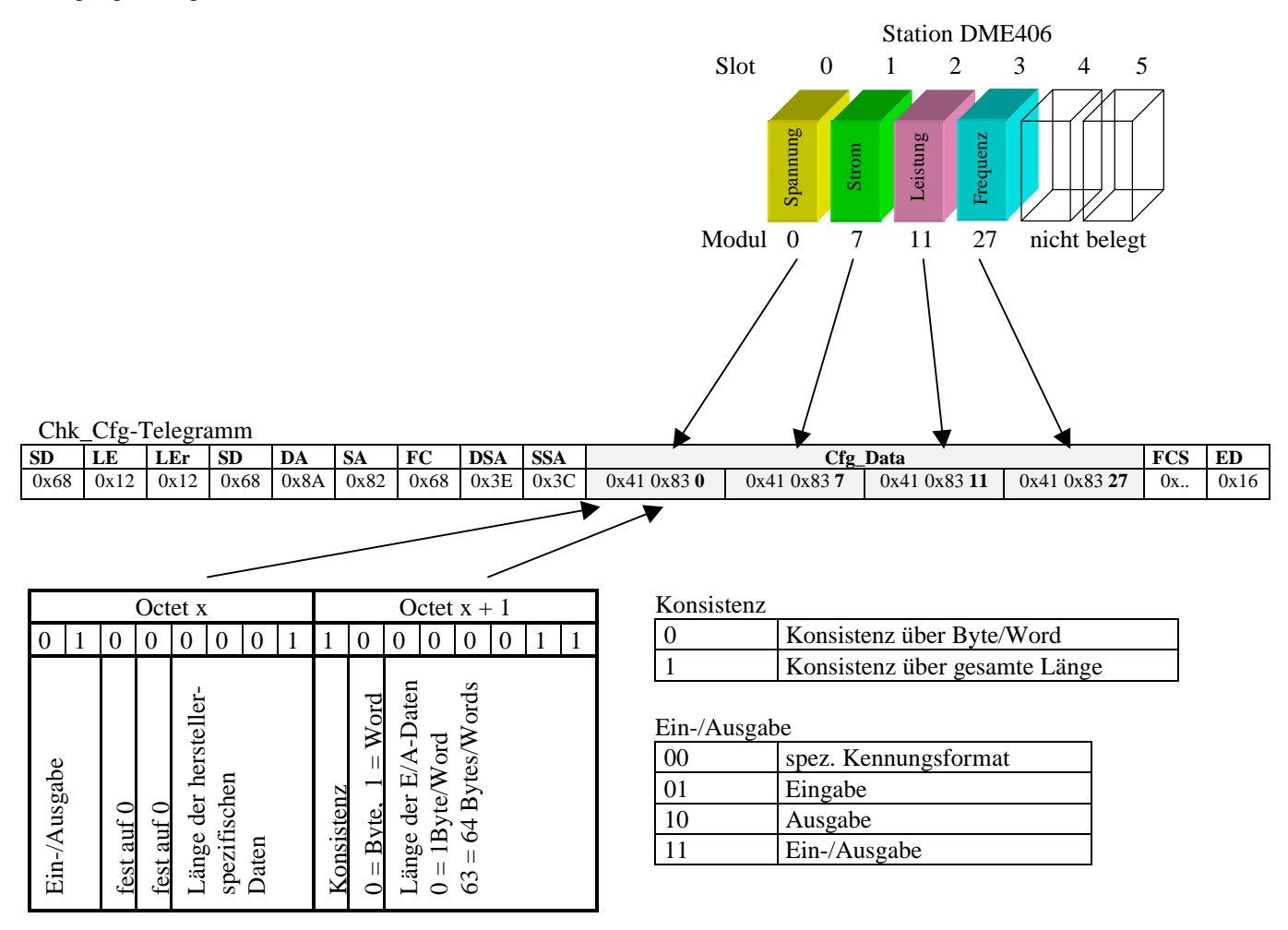

Im Lokal-Mode akzeptiert das DME406 auch das einfache Kennungsformat:

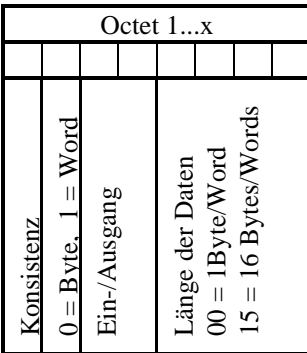

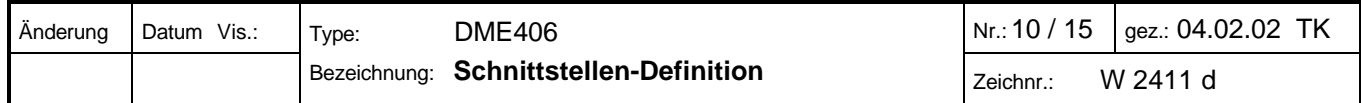

#### *6.2 Modulübersicht*

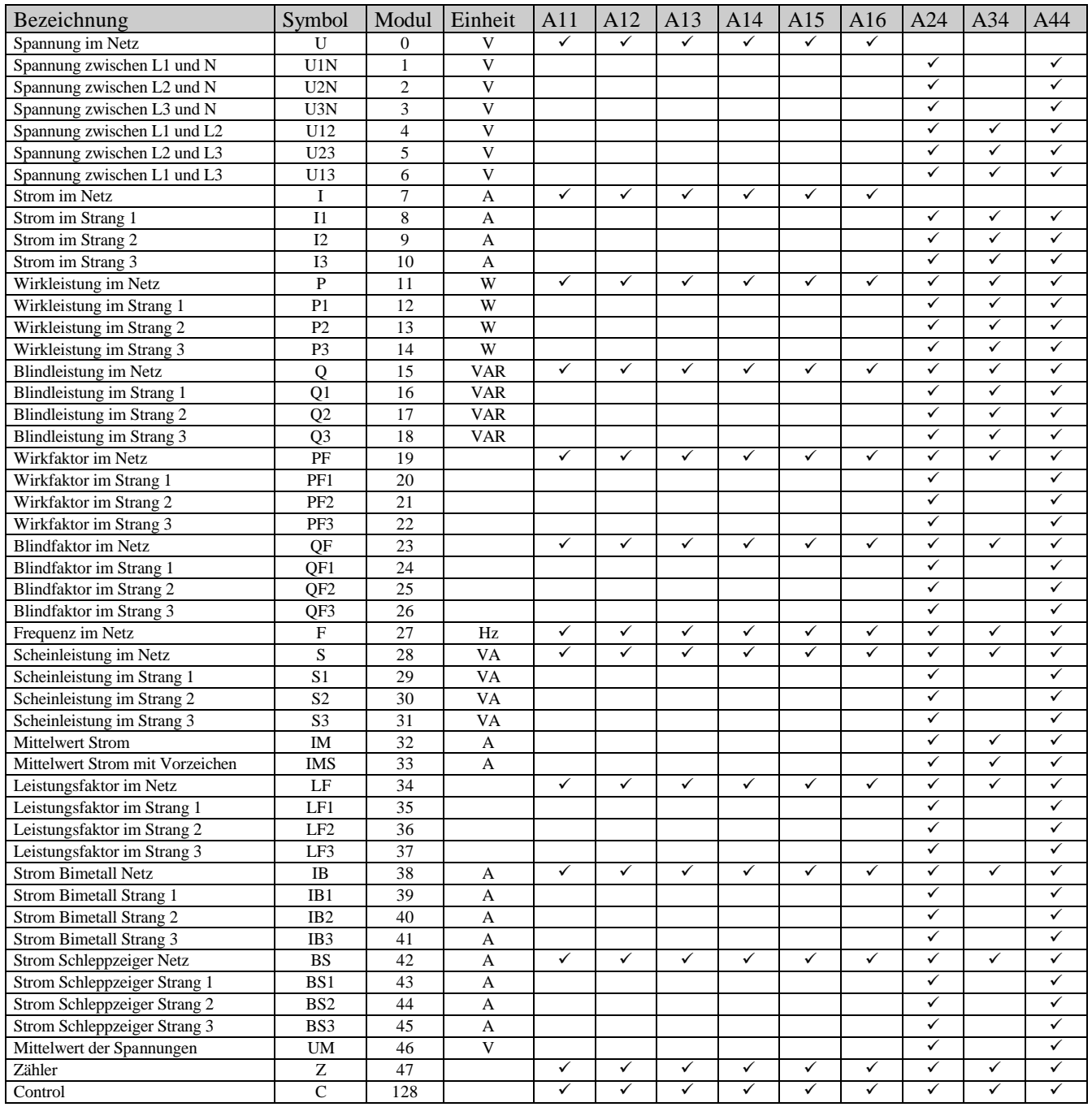

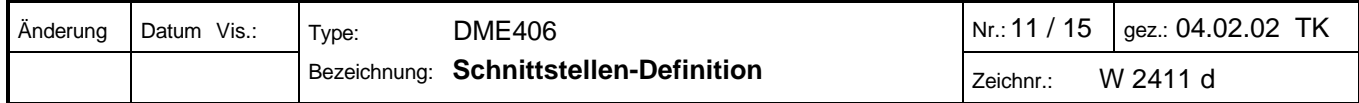

### **7. Spezielle Module**

#### *7.1 Zähler (Modul 47)*

Das Modul Zähler besitzt einen Modulparameter, der die zu akkumulierende Grösse definiert. Wie bei den gerätespezifischen Betriebsparametern kann auch dieser Modulparameter, bei geladener GSD-Datei, textuell dargestellt und geändert werden. Die Modulparameter werden mit aufsteigender Slot-Nummer an die Geräteparameter angefügt. Das Set\_Prm-Telegramm wird pro eingefügten Zähler-Modul um ein Byte (Messwert-Nr.) grösser. Es dürfen maximal 4 Zählermodule eingefügt werden !

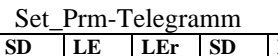

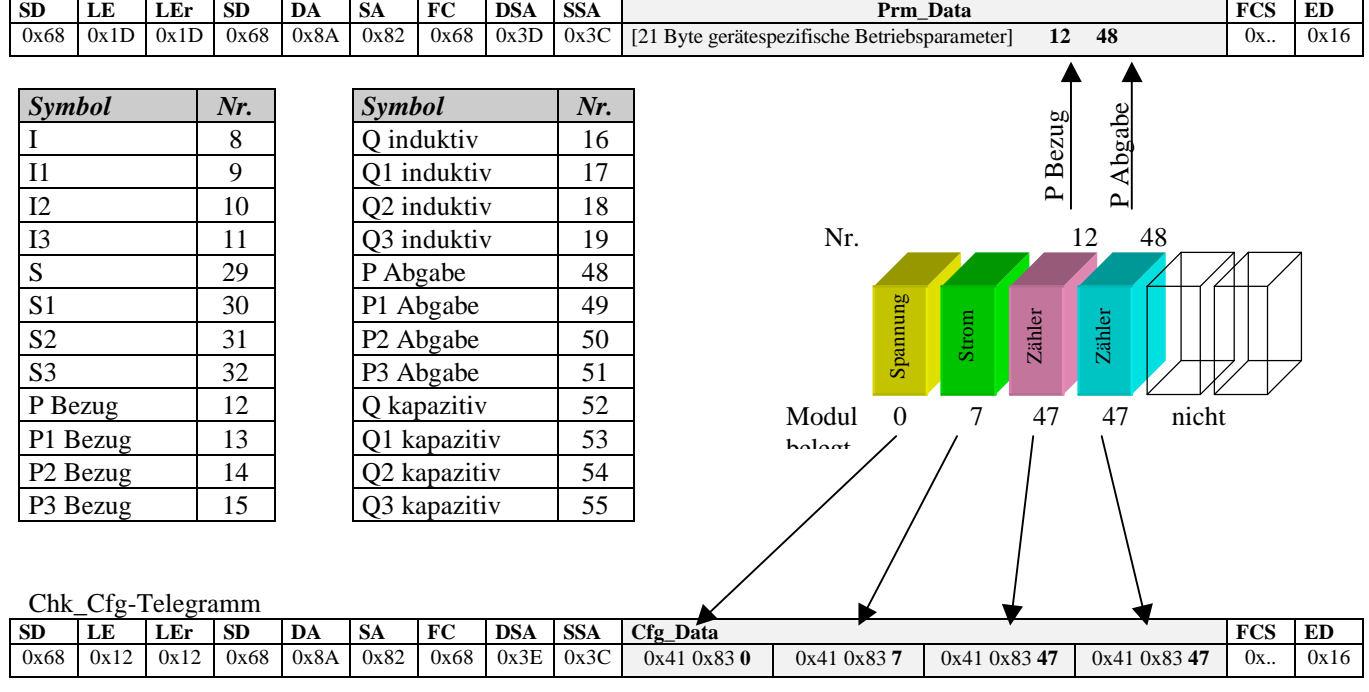

#### *7.2 Control (Modul 128)*

Das Modul Control dient zur Rücksetzung der Zähler und Schleppzeiger. Es besitzt keine Modulparameter und belegt nur 1 Byte Ausgangsdaten im zyklischen Prozessabbild.

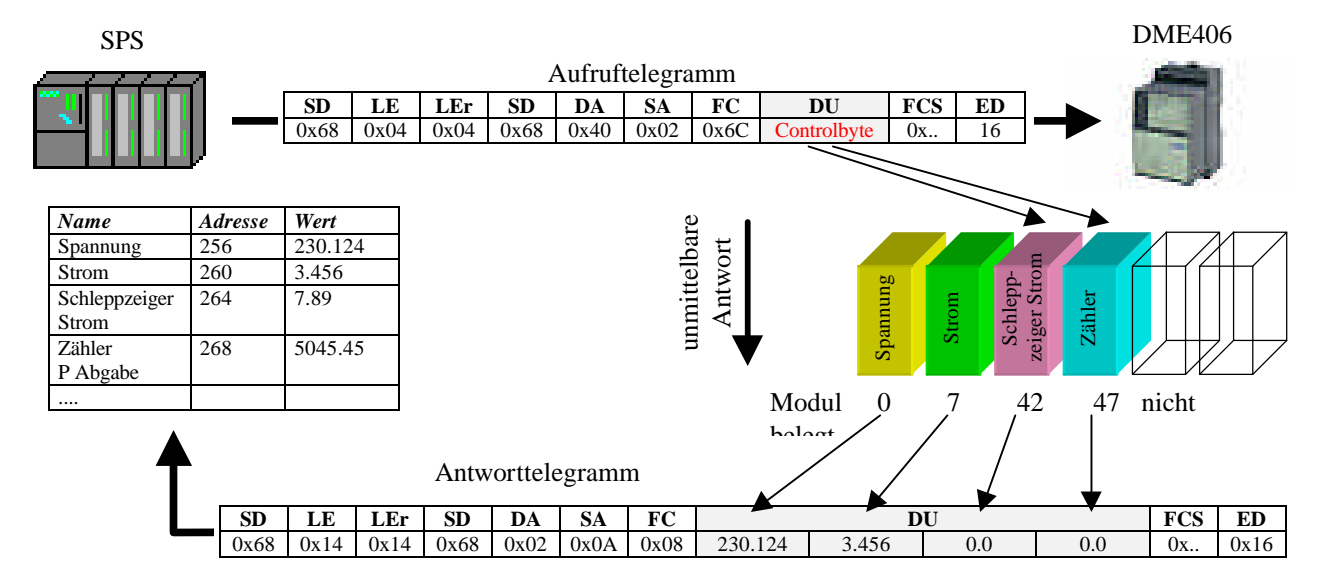

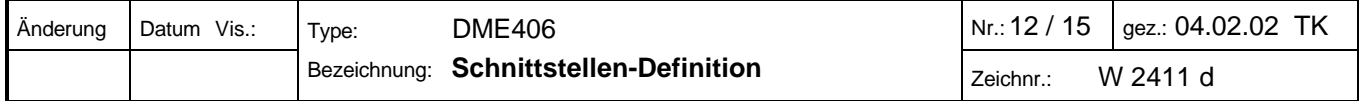

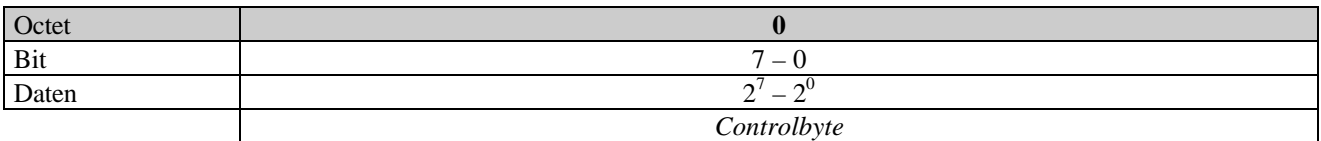

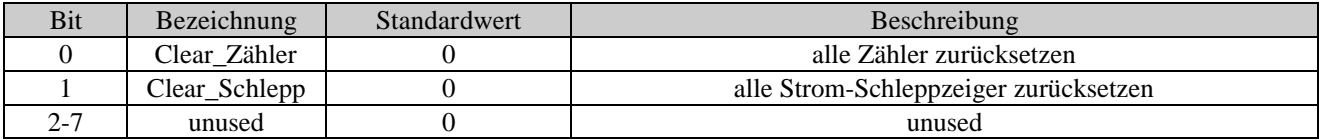

### **8. Diagnose (DDLM\_get\_diag)**

Die umfangreichen Diagnosefunktionen von PROFIBUS-DP ermöglichen die schnelle Fehlerlokalisierung. Die Auswertung der Diagnosedaten über die Steuerung hängt von der Unterstützung des Masters ab.

*8.1 Übersicht*

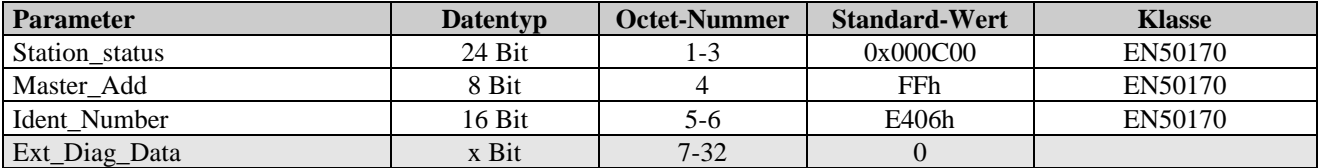

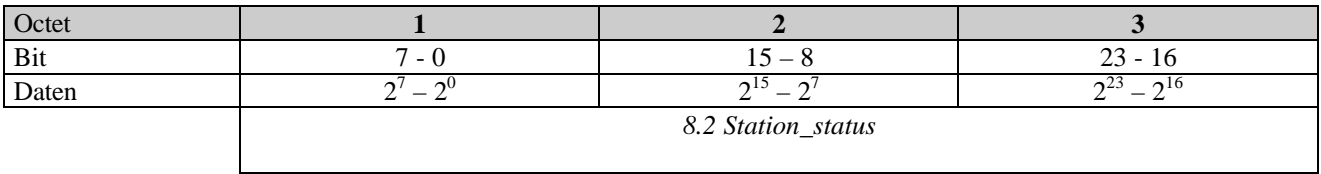

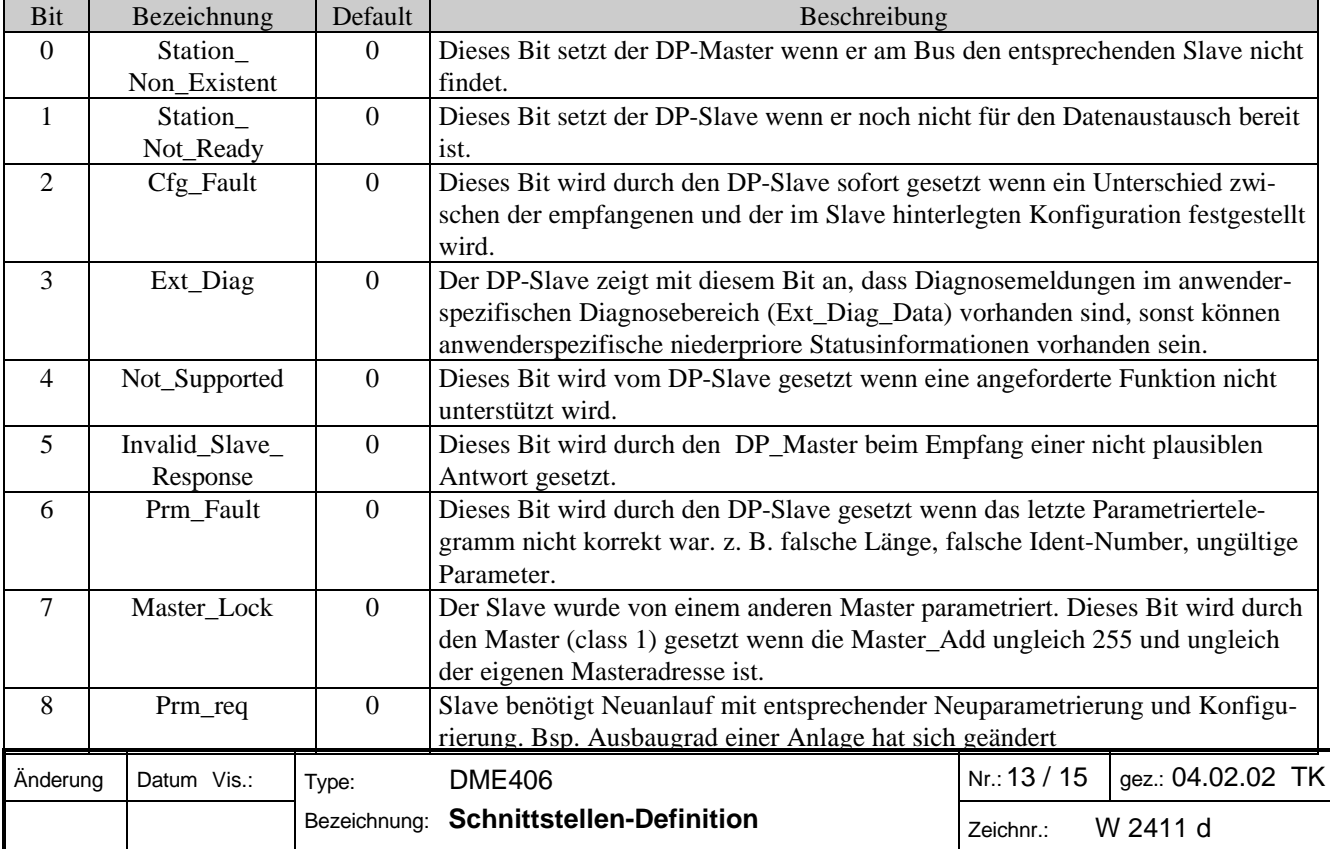

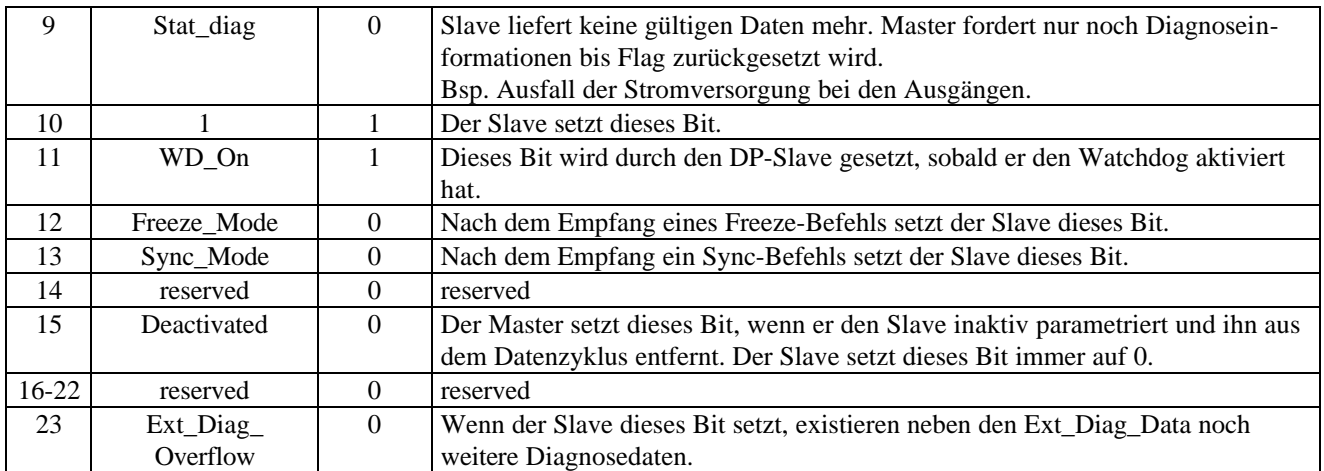

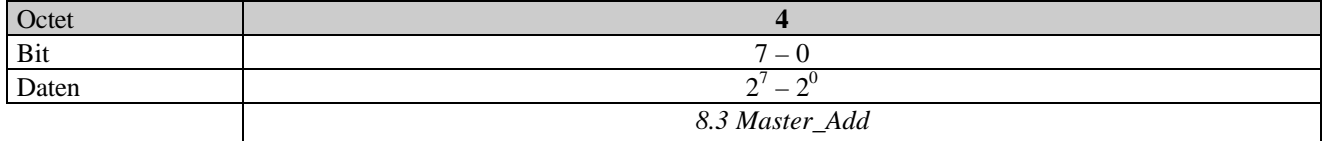

In diesem Feld trägt der Slave die Adresse des Masters ein, der ihn parametriert hat. Ist der Slave noch nicht parametriert so trägt der Slave die Adresse FFh ein.

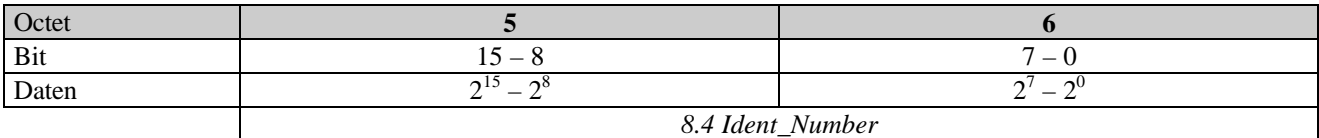

Jede Gerätefamilie besitzt eine eindeutige Identifikationsnummer. Der Slave akzeptiert die Parametrierung nur, wenn die Ident\_Number übereinstimmt. Der Master kann zur Identifikation des Gerätes diese Nummer auslesen.

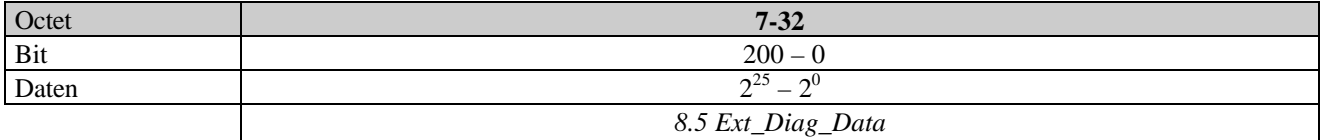

Das DME406 besitzt keine gerätespezifische, modulspezifische oder kanalbezogene Diagnose.

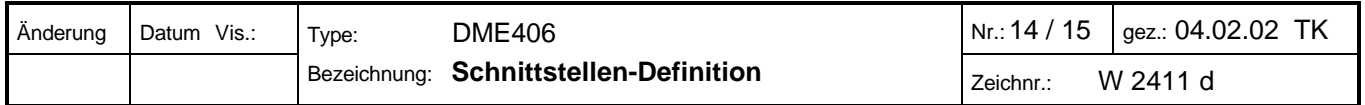

### **9. Bus Interface**

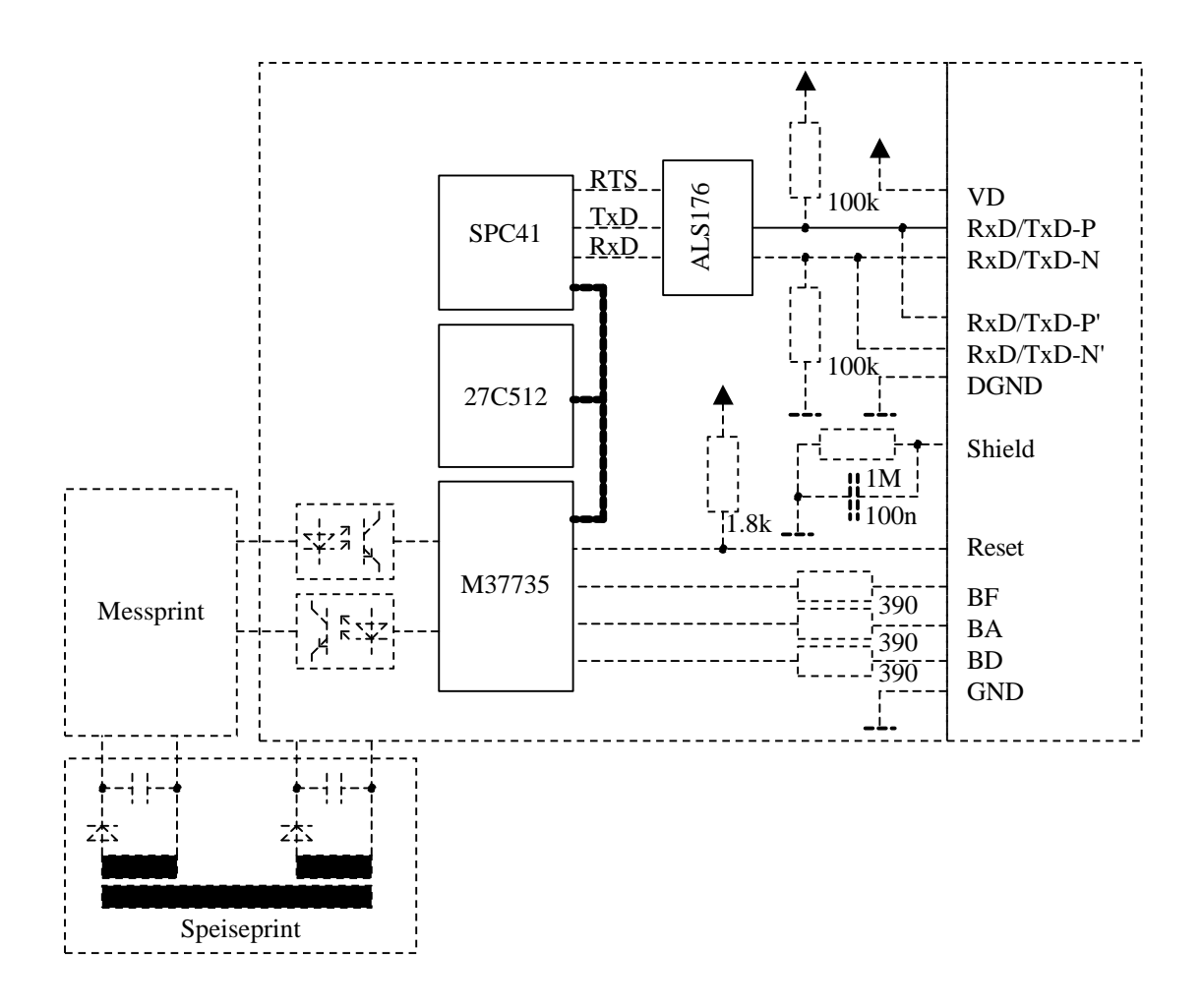

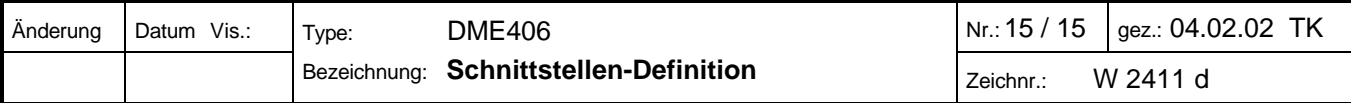